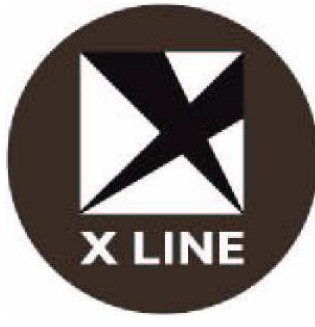

PROFESSIONAL MOVING HEAD **USER'S MANUAL** 

# **IDEA WASH 575**

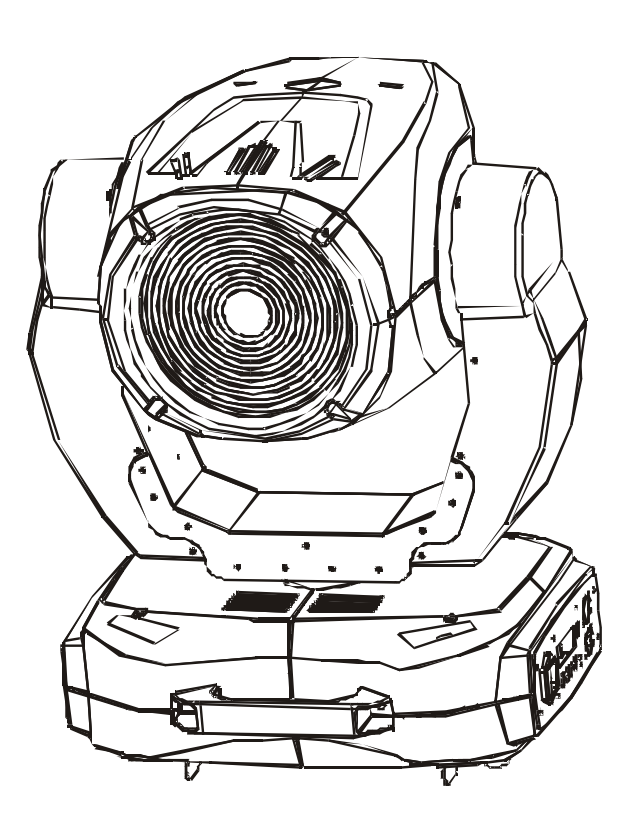

CE

## Sommario

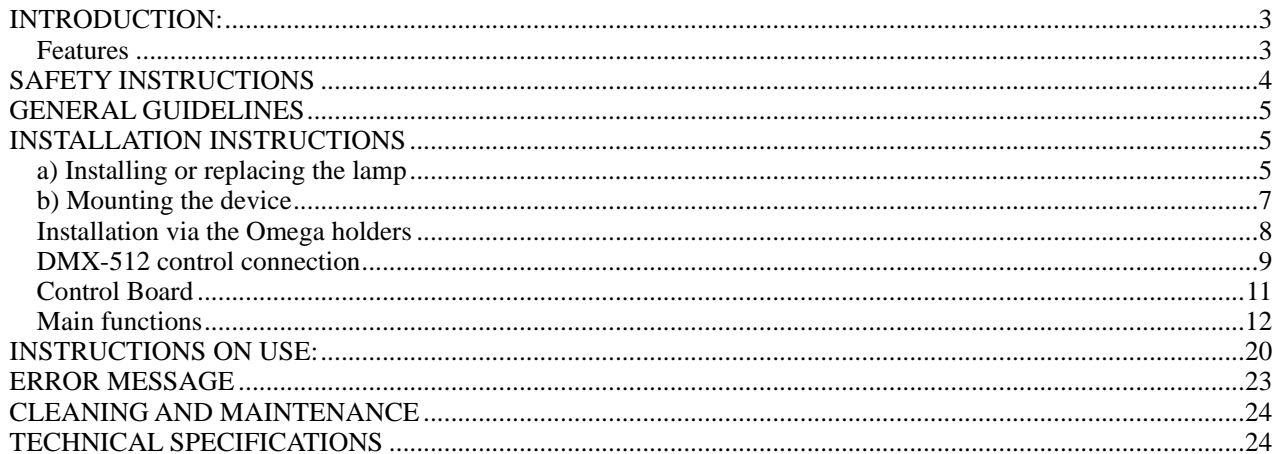

## **KEEP THIS MANUAL FOR FUTURE NEEDS**

For your own safety, please read this user manual carefully before installing the device.

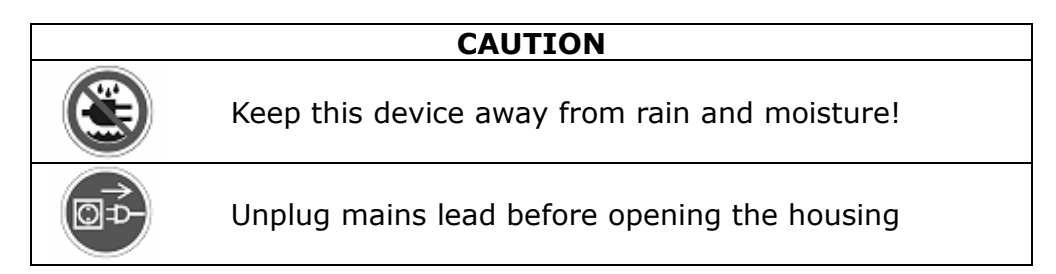

Every person involved with the installation, operation and maintenance of this device has to: -be qualified

-follow carefully the instructions of this manual

## **INTRODUCTION:**

Thank you for having chosen this professional moving head. You will see you have acquired a powerful and versatile device.

Unpack the device. Inside the box you should find: the fixture device, a power cable, an XLR connection cable, a safety cable and this manual. Please check carefully that there is no damage caused by transportation. Should there be any, consult your dealer and don't install this device.

## **Features**

- colors :
- 1 color wheel with 7 dichroic mirrors plus white, rainbow effect
- advanced C, M, Y color system : for a multicolored effect
- automatic run select
- control signal : standard DMX-512 16 channels
- pan and tilt movement :
- 8 and 16 bit resolution and change the speed : for smooth and precise motion pan : 630° rotation / tilt : 265° rotation
- strobe/shutter : high speed shutter, 0-10 Hz
- dimmer : mechanical adjustment 0%~100%
- zoom  $\cdot 7^{\circ}$  ~28<sup>o</sup>
- auto-program : 8 pre-built programs can be selected
- lamp on/off control : lamp on/off by DMX512 controller
- display : can turn 180° if the mounting location so requires
- local or remote resetting
- lamp switches ON/OFF locally
- auto test for all functions
- value of each DMX-channel can be displayed
- save program :

edit and save the program to the incorporated EEPROM through the front control panel or external controller; can save maximum 48 scenes, and run the saved program by the "run" menu from the control panel

## **SAFETY INSTRUCTIONS**

## CAUTION

Be very careful during installation. Since you will be working with a dangerous voltage tou can suffer a life-threatening electric shock when to uching live wires

This device has left the factory in perfect condition. In order to maintain this condition and to ensure a safe operation, it is absolutely necessary for the user to follow the safety instructions and warning notes written in this user manual.

## IMPORTANT

Damages caused by the disgregard of this user manual are not subject to warrenty. The dealer will not accept liability for any resulting defects or problems.

If the device has been exposed to temperature changes due to environmental changes, do not switch it on immediately. The arising condensation could damage the device. Leave the device switched off until it has reached room temperature.

This device falls under protection-class I. Therefore it is essential that the device be earthed.

The electric connection must carry out by qualified person.

Make sure that the available voltage is not higher than stated at the end of this manual. Make sure the power cord is never crimped or damaged by sharp edges. If this would be the case, replacement of the cable must be done by an authorized dealer.

Always disconnect from the mains, when the device is not in use or before cleaning it. Only handle the power cord by the plug. Never pull out the plug by tugging the power cord.

During initial start-up some smoke or smell may arise. This is a normal process and does not necessarily mean that the device is defective, it should decrease gradually.

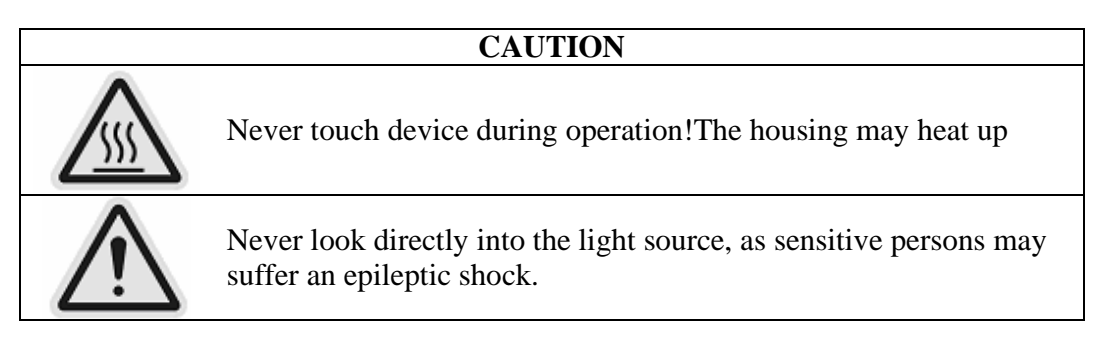

Please be aware that damages caused by manual modifications to the device are not subject to warranty. Keep away from children and non-professionals.

## **GENERAL GUIDELINES**

This device is a lighting effect for professional use on stages, in discotheques, theatres, etc. This fixture is only allowed to be operated with the max alternating current which stated in the technical specifications in the last page of this manual, the device was designed for indoor use only. Lighting effects are not designed for permanent operation. Consistent operation breaks may ensure that the device will serve you for a long time without defects. Do not shake the device. Avoid brute force when installing or operating the device.

While choosing the installation-spot, please make sure that the device is not exposed to extreme heat, moisture or dust. The minimum distance between light-output from the projector and the illuminated surface must be more than 0,5 meter.

Always fix the fixture with an appropriate safety cable if you use the quick lock cam in hanging up the fixture, please make sure the 4 quick lock fasteners turned in the quick lock holes correctly.

Operate the device only after having familiarized with its functions. Do not permit operation by persons not qualified for operating the device. Most damages are the result of unprofessional operation.

Please use the original packaging if the device is to be transported.

For safety reasons, please be aware that all modifications on the device are forbidden.

If this device will be operated in any way different to the one described in this manual, the product may suffer damages and the guarantee becomes void. Furthermore, any other operation may lead to short-circuit, burns, electric shock, lamp explosion, crash, etc.

## **INSTALLATION INSTRUCTIONS**

## **a) Installing or replacing the lamp**

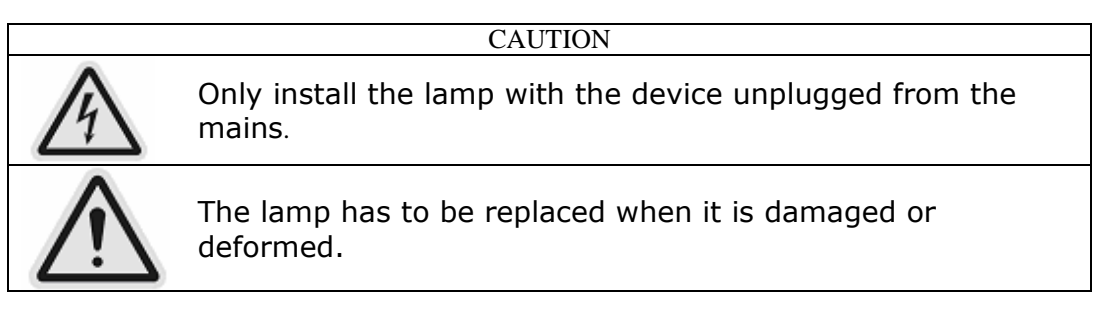

Before replacing the lamp let the lamp cool down, because during operation, the lamp can reach very high temperature.

During the installation of the lamps do not touch the glass bulbs bare handed. Always use a cloth to handle the lamps during insertion and removal.

Do not install lamps with a higher wattage. They generate higher temperatures than which the device was designed for.

For the installation, you need one : MSR 575W lamp :

• order code : LAMP MSR 575W

## **Procedures:**

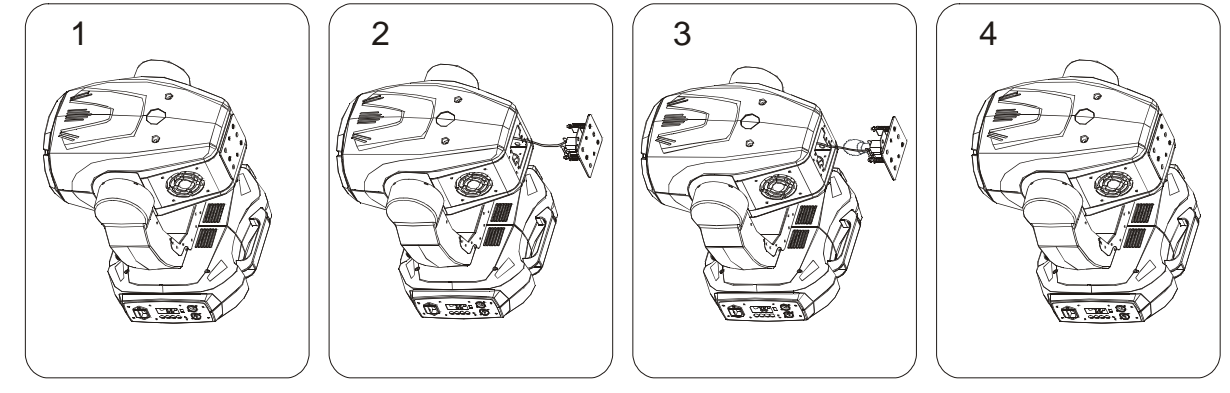

- 1) Unscrew the 2 screwson the bottom of the housing, holding the plate where the lamp is underneath. Carefully remove the metal plate.
- 2) Carefully insert the lamp into the socket. Please remember there is only one way to insert the lamp. Gently slide the lamp and its lamp holder back into place.
- 3) On the access plate there are 3 screws marked 1,2 and 3.which are used to adjust the lamp holder in the lamp housing. You can adjust the 3 screws to fine-turn the position of the lamp to get the maximum light output as shown below.

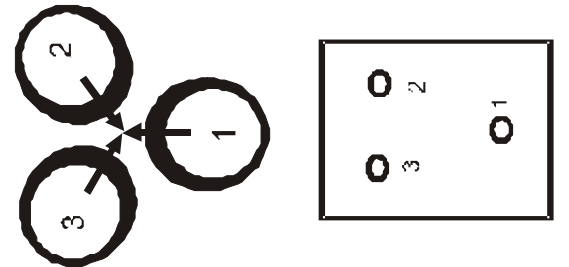

Please remember the lamp is not a hot-restrike type, you must wait for approximately 10 minutes after having turned off the lamp before you can turn it back on again.

#### **CAUTION**

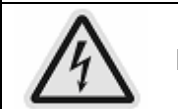

Do not operate this device with open cover

## **b) Mounting the device**

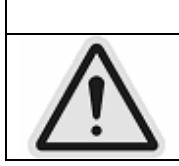

CAUTION Pleas consider the EN 60598-2-17 and the other respective national norms during the installation. The installation must only be carried out by a qualified person.

The installation of the effect has to be built and constructed in a way that it can hold 10 times the weight for 1 hour without any harming deformation.

The installation must always be secured with a secondary safety attachment, e.g. an appropriate safety cable.

Never stand directly below the device when mounting, removing or servicing the fixture.

The operator has to make sure the safety relating and machine technical installations are approved by an expert before taking the device into operation for the first time.

These installations have to be approved by a skilled person once a year.

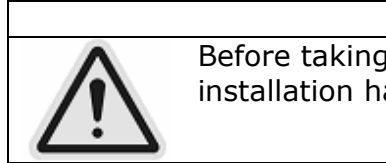

## CAUTION

Before taking into operation for the first time, the installation has to be approved by an expert.

## **Cautions:**

The effect should be installed outside areas where persons may reach it, walk by or be seated.

## CAUTION

When installing the device, make sure there in no highly inflamm able material within a distance of min. 0,5m

Overhead mounting requires extensive experience, including amongst others calculating working load limits, installation material being used, and periodic safety inspection of all installation material and the device. If you lack these qualifications, do not attempt the installation yourself. Improper installation can result in bodily injury.

## CAUTION

The electric connection must only be carried out by a qualified electrician.

Before mounting make sure that the installation area can hold a minimum point load of 10 times the device's weight.

Connect the fixture to the mains with the power plug.

## **Installation via the Omega holders**

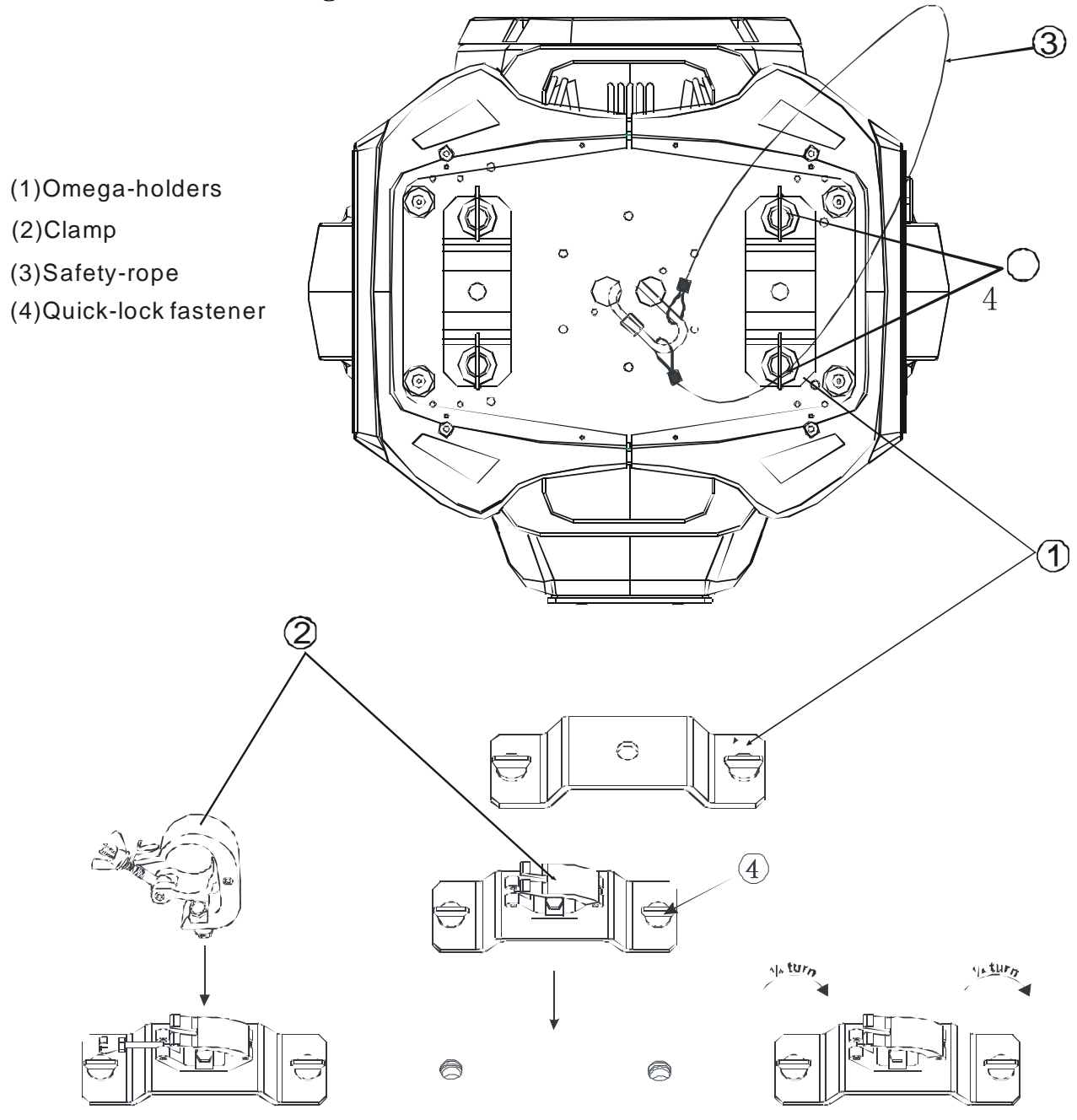

Screw one clamp each via a M12 screw and nut onto the Omega holders. Insert the quick-lock fasteners of the first Omega holder into the respective holes on the bottom of the device. Tighten the quick-lock fasteners fully clockwise. Install the second Omega holder. Pull the safety-rope through the holes on the bottom of the base and over the trussing system or a safe

fixation spot. Insert the end in the carabine and tighten the safety screw.

## **DMX-512 control connection**

Connect the provided XLR cable to the female 3-pin XLR output of your controller and the other side to the male 3-pin XLR input of the moving head. You can chain multiple Moving head together through serial linking. The cable needed should be two core, screened cable with XLR input and output connectors. Please refer to the diagram below.

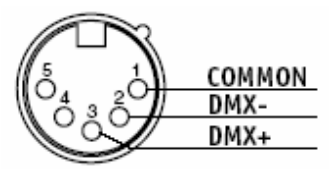

**see illustration, taking care with the screen, which must be connected to Pin 1**

## *DMX-512 connection with DMX terminator*

For installations where the DMX cable has to run a long distance or is in an electrically noisy environment, such as in a discotheque, it is recommended to use a DMX terminator. This helps in preventing corruption of the digital control signal by electrical noise. The DMX terminator is simply an XLR plug with a 120  $\Omega$  resistor connected between pins 2 and 3, which is then plugged into the output XLR socket of the last fixture in the chain. Please see illustrations below.

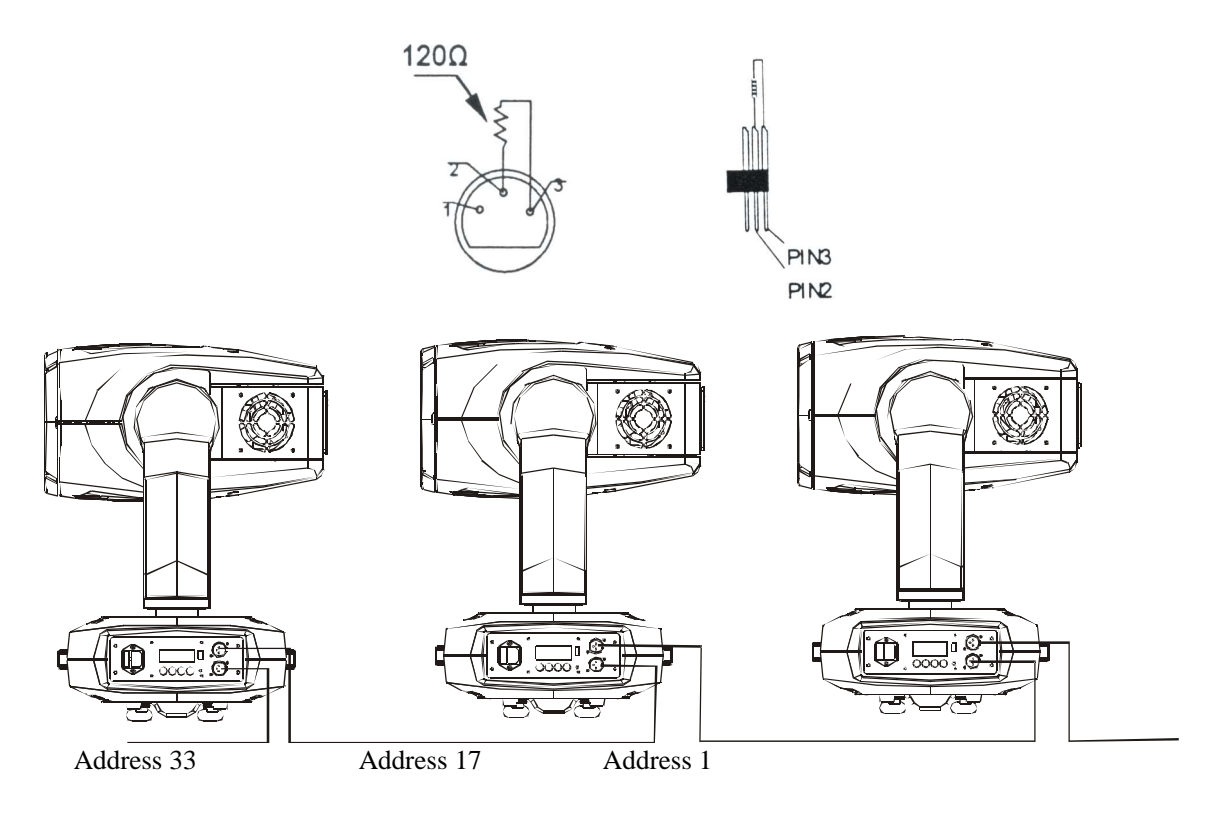

## *Projector DMX start address selection*

All fixtures should be given a DMX starting address when using a DMX signal, so that the correct fixture responds to the correct control signals. This digital starting address is the channel number from which the fixture starts to "listen" to the digital control information sent out from the DMX controller. The allocation of this starting address is achieved by setting the correct number on the display located on the base of the device.

You can set the same starting address for all fixtures or a group of fixtures , or make different address for each fixture individually.

If you set the same address, all the units will start to "listen" to the same control signal from the same channel number. In other words, changing the settings of one channel will affect all the fixtures simultaneously.

If you set a different address, each unit will start to "listen" to the channel number you have set, based on the quantity of control channels of the unit. That means changing the settings of one channel will affect only the selected fixture.

In the case of the spot head, which is a 14 channel fixture, you should set the starting address of the first unit to 1, the second unit to 17 (16 + 1), the third to 33 (17 + 16), and so on.

## **Note:**

The modes of DMX 512 data and lamp are shown via the display:

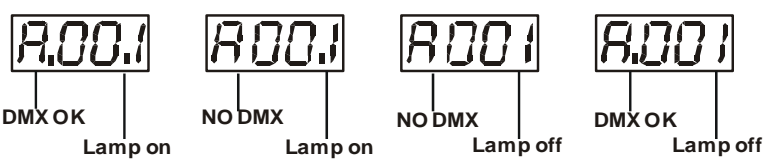

1. After switching on, the device will automatically detect whether DMX 512 data is received or not. If the data is received, the the display will show **"A.001"-** with the actually set address. If there is no data received at the DMX-input, the display will flash **"A001"** with the actually set address.

This situation can occur if:

- the 3 PIN XLR plug (cable with DMX signal from controller) is not connected with the input of the device.

- the controller is switched off or defective, if the cable or connector is defective or the signal wires are swap in the input connector.

It's necessary to insert the XLR termination plug (with 120 Ohm) in the last lighting in the link in order to ensure proper transmission on the DMX data link.

2. If the lamp is on, the the display will show **"A00.1"** with the actually set address. If the lamp is off, the the display will show **"A001"** with the actually set address.

#### **Control Board**

The Control Board offers several features: you can simply set the starting address, switch on and off the lamp, run the pre-programmed program or make a reset.

The main menu is accessed by pressing the Enter-button for 3 seconds until the display starts flashing. Browse through the menu by pressing the Up-button. Press the Enter-button in order to select the desired menu. You can change the selection by pressing the Up-button. Confirm every selection by pressing the Enter-button. You can leave every mode by pressing the Exit-button. The functions provided are described in the following sections.

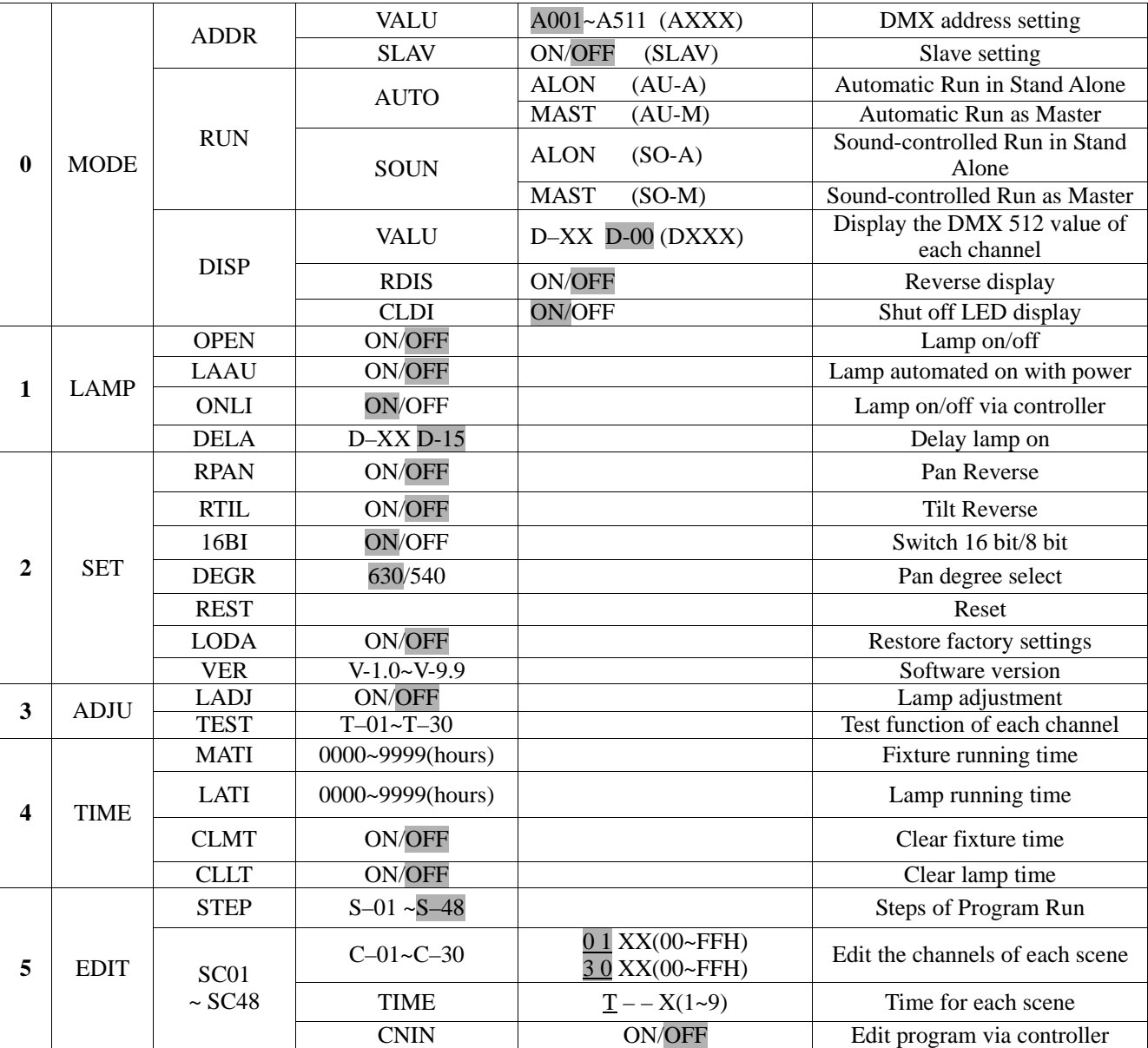

## Default settings shaded.

# **Main functions<br>|FIDdE|-|LAFIP| - | 5EE| - |Ad JU| - |<u>E IFIF</u>| - |<u>Ed IE</u>|**

## **- Main menu 0**

- 1. Press **[MODE/ESC]** to enter the main menu **"MODE"** (display flashing)
- 2. Press **[ENTER]** and select **"ADDR"**, **"RUN"** or **"DISP"** by pressing **[UP]** or **[DOWN]** button.
- 3. Press **[ENTER]** for selecting the desired sub menu.

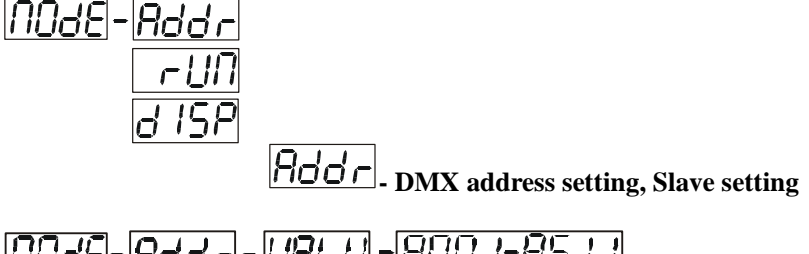

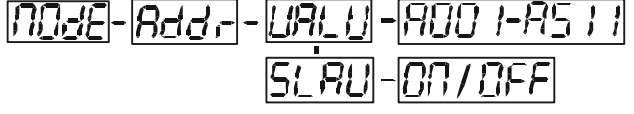

# **- DMX address setting**

With this function, you can adjust the desired DMX-address via the Control Board.

- 1. Select **"VALU"** by pressing **[UP]** or **[DOWN]** button.
- 2. Press **[ENTER]**, adjust the DMX address by pressing **[UP]** or **[DOWN]** button.
- 3. Press **[ENTER]** to confirm or pressing **[MODE/ESC]** to return to main menu.

# **- Slave setting**

With this function, you can define the device as slave.

- 1. Select **"SLAV"** by pressing **[UP]** or **[DOWN]** button.
- 2. Press **[ENTER]**, the display shows **"ON"** or **"OFF"**.
- 3. Press **[UP]** to select **"ON"** if you wish to enable this function or press [DOWN] to select **"OFF"** if you don't.
- 4. Press **[ENTER]** to confirm or press **[MODE/ESC]** to return to main menu.

## **- Program Run, Master setting**

With the function **"RUN"**, you can run the internal program. You can set the number of steps under Step. You can edit the individual scenes under Edit. You can run the individual scenes either automatically (AUTO), i.e. with the adjusted Step-Time or sound-controlled (SOUN). The selection "ALON" means Stand Alone-mode and "MAST" that the device is defined as master.

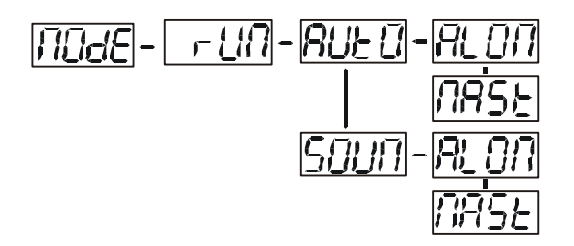

- 1. Select **"AUTO"** or **"SOUN"** by pressing **[UP]** or **[DOWN]** button.
- 2. Press **[ENTER]** for selecting the desired extension menu.
- 3. Select **"ALON"** or **"MAST"** by pressing **[UP]** or **[DOWN]** button.
- 4. Press **[ENTER]** to confirm or Press **[MODE/ESC]** to return to the main menu.

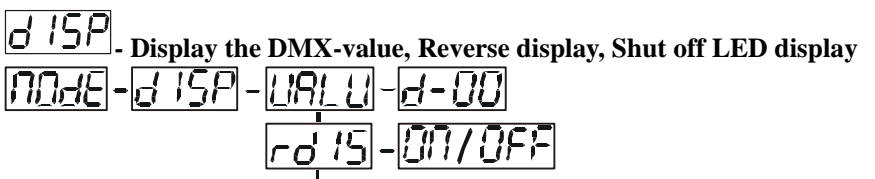

# **- Display the DMX 512 value of each channel**

With this function you can display the DMX 512 value of each channel.

17 21-8878FF

- 1. Select **"VALU"** by pressing **[UP]** or **[DOWN]** button.
- 2. Press **[ENTER]** to confirm; the display shows**"D-00"**. In this setting, the DMX-adjustment of every channel will be displayed;
- 3. The display shows **"DXXX**, "**XXX"** stands for the DMX-value of the selected channel..Press **[UP]** or **[DOWN]** button in order to select the desired channel. If you select **"D-14"** the display will only show the  $DMX$ -value of the  $14<sup>th</sup>$  channel.
- 4. Press **[ENTER]** to confirm or Press **[MODE/ESC]** to return to the main menu.

# **- Reverse display**

With this function you can rotate the display by 180°.

- 1. Select **"RDIS"** by pressing **[UP]** or **[DOWN]** button.
- 2. Press **[ENTER]**, the display shows **"ON"** or **"OFF"**.
- 3. Press **[UP]** to select **"ON"** if you wish to enable this function or press **[DOWN]** button to **"OFF"** if you don't; the display will rotate by 180°.
- 4. Press **[ENTER]** to confirm or Press **[MODE/ESC]** to return to the main menu.

# **- Shut off LED display**

With this function you can shut off the LED display after 2 minutes.

- 1. Select **"CLDI"** by pressing **[UP]** or **[DOWN]** button.
- 2. Press **[ENTER]**, the display shows **"ON"** or **"OFF"**.
- 3. Press **[UP]** to select **"ON"** if you wish to enable this function or press **[DOWN]** button to **"OFF"** if you don't.
- 4. Press **[ENTER]** to confirm or Press **[MODE/ESC]** to return to the main menu.

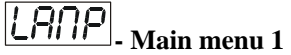

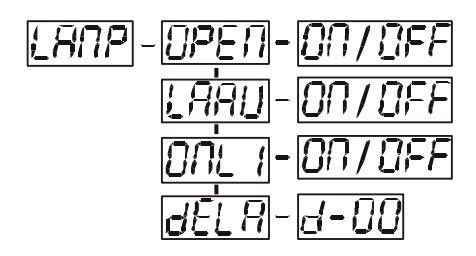

- 1. Press **[MODE/ESC]** to enter the main menu (display flashing).
- 2. Press **[UP]** or **[DOWN]** button to select **"LAMP"**.

## **- Lamp on/off**

With this function you can switch the lamp on or off via the Control Board.

- 1. Select **"OPEN"** by pressing **[UP]** or **[DOWN]** button.
- 2. Press **[ENTER]**, the display shows **"ON"** or **"OFF"**.
- 3. Press **[UP]** to select **"ON"** if you wish to enable this function or press **[DOWN]** button to **"OFF"** if you don't.
- 4. Press **[ENTER]** to confirm or Press **[MODE/ESC]** to return to the main menu.

# **LARU** Lamp automated on with power.

With this function you can set the lamp be ignited or not when the fixture is power on.

- 1. Select **"LAAU"** by pressing **[UP]** or **[DOWN]** button.
- 2. Press **[ENTER]**, the display shows **"ON"** or **"OFF"**.
- 3. Press **[UP]** to select **"ON"** if you wish to enable this function or press **[DOWN]** button to **"OFF"** if you don't.
- 4. Press **[ENTER]** to confirm or Press **[MODE/ESC]** to return to the main menu.

#### **ON - Lamp on/off via external controller**

With this function you can switch the lamp on or off via an external controller.

- 1. Select **"ONLI"** by pressing **[UP]** or **[DOWN]** button.
- 2. Press **[ENTER]**, the display shows **"ON"** or **"OFF"**.
- 3. Press **[UP]** to select **"ON"** if you wish to enable this function or press **[DOWN]** button to **"OFF"** if you don't.
- 4. Press **[ENTER]** to confirm or Press **[MODE/ESC]** to return to the main menu.

# **- Delay lamp on**

With this function you delay the lamp ignition.

- 1. Select **"DELA"** by pressing **[UP]** or **[DOWN]** button.
- 2. Press **[ENTER]**, the display shows **"D-15"** ( default setting is 15 minutes for lamp delay time).
- 3. Press **[UP]** or **[DOWN]** to set the desired value for lamp delay time.
- 4. Press **[ENTER]** to confirm or Press **[MODE/ESC]** to return to the main menu.

# **5EL**. Main menu 2

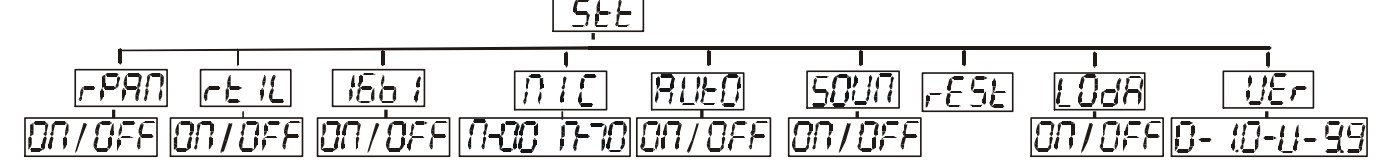

- 1. Press **[MODE/ESC]** to enter the main menu (display flashing).
- 2. Press **[UP]** or **[DOWN]** button. to select **"SET"**.

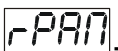

# **- Pan Reverse**

With this function you can reverse the Pan-movement.

- 1. Select **"RPAN"** by pressing **[UP]** or **[DOWN]** button.
- 2. Press **[ENTER]**, the display shows **"ON"** or **"OFF"**.
- 3. Press **[UP]** to select **"ON"** if you wish to enable this function or press **[DOWN]** button to **"OFF"** if you don't.
- 4. Press **[ENTER]** to confirm or Press **[MODE/ESC]** to return to the main menu.

# **- Tilt Reverse**

With this function you can reverse the Tilt-movement.

- 1. Select **"RTIL"** by pressing **[UP]** or **[DOWN]** button.
- 2. Press **[ENTER]**, the display shows **"ON"** or **"OFF"**.
- 3. Press **[UP]** to select **"ON"** if you wish to enable this function or press **[DOWN]** button to **"OFF"** if you don't.
- 4. Press **[ENTER]** to confirm or Press **[MODE/ESC]** to return to the main menu.

# **15b**  $\parallel$  **Switch 16 bit/8 bit**

With this function you can switch the device from 16 bit to 8 bit resolution.

- 1. Select **"16BI"** by pressing **[UP]** or **[DOWN]** button.
- 2. Press **[ENTER]**, the display shows **"ON"** or **"OFF"**.
- 3. Press **[UP]** to select **"ON"** if you wish to enable this function or press **[DOWN]** button to **"OFF"** if you don't.
- 4. Press **[ENTER]** to confirm or Press **[MODE/ESC]** to return to the main menu.

# $\boxed{ \prod \prod}$ <sub>-Mic</sub> sensitivity

With this function you can adjust the sensitivity of the microphone.

- 1. Select **"MIC"** by pressing **[UP]** or **[DOWN]** button.
- 2. Press **[ENTER]**, the display shows **"M-XX "** , **"XX"**stands for the number from 0 to 99 **."M-70"** is defaulted value.
- 3. Press **[ENTER]** to confirm or Press **[MODE/ESC]** to return to the main menu.

**ALLO**<br>-Automatic Run by no DMX

With this function you can automatic run the device by no DMX.

- 1. Select **"AUTO"** by pressing **[UP]** or **[DOWN]** button.
- 2. Press **[ENTER]**, the display shows **"ON"** or **"OFF"**.
- 3. Press **[UP]** to select **"ON"** if you wish to enable this function or **"OFF"** if you don't.
- 4. Press **[ENTER]** to confirm or Press **[MODE/ESC]** to return to the main menu.

**SOUT** Sound Run by no DMX

With this function you can sound run the device by no DMX.

- 1. Select **"SOUN"** by pressing **[UP]** or **[DOWN]** button.
- 2. Press **[ENTER]**, the display shows **"ON"** or **"OFF"**.
- 3. Press **[UP]** to select **"ON"** if you wish to enable this function or **"OFF"** if you don't.
- 4. Press **[ENTER]** to confirm or Press **[MODE/ESC]** to return to the main menu.

# **- Reset**

With this function you can Reset the device via the Control Board.

- 1. Select **"REST"** by pressing **[UP]** or **[DOWN]** button.
- 2. Press **[ENTER]** to confirm or Press **[MODE/ESC]** to return to the main menu.

**- Restore factory settings** 

With this function you can restore the factory settings of the device. All settings will be set back to the default values (shaded). Any edited scenes will be lost.

- 1. Select **"LODA"** by pressing **[UP]** or **[DOWN]** button.
- 2. Press **[ENTER]**, the display shows **"ON"** or **"OFF"**.
- 3. Press **[UP]** to select **"ON"** if you wish to enable this function or press **[DOWN]** button to **"OFF"** if you don't.
- 4. Press **[ENTER]** to confirm or Press **[MODE/ESC]** to return to the main menu.

## **- Software version**

With this function you can display the software version of the device.

- 1. Select **"VER"** by pressing **[UP]** or **[DOWN]** button.
- 2. Press **[ENTER]**, the display shows **"V-X.X"**, "X.X" stands for the version number, e.g. "V-1.0", "V-2.6".
- 3. Press **[MODE/ESC]** to return to the main menu.

# **- Main menu 3**

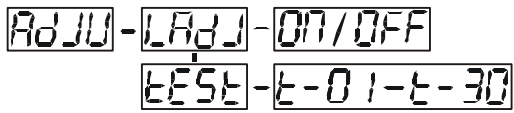

- 1. Press **[MODE/ESC]** to enter the main menu (display flashing).
- 2. Press **[UP]** or **[DOWN]** button to select **"ADJU"**.

# **- Lamp adjustment**

With this function you can adjust the lamp via the Control Board. The shutter opens and the lamp can be adjusted. In this mode, the device will not react to any control signal.

- 1. Select **"LADJ"** by pressing **[UP]** or **[DOWN]** button.
- 2. Press **[ENTER]**, the display shows **"ON"** or **"OFF"**.
- 3. Press **[UP]** to select **"ON"** if you wish to enable this function or press **[DOWN]** button to **"OFF"** if you don't.
- 4. Press **[ENTER]** to confirm or Press **[MODE/ESC]** to return to the main menu.

# *EESE*. Test function of each channel

With this function you can test each channel on its (correct) function. There are 16 DMX channels, and all except channels 12 ,13 and 14 can be tested.

- 1. Select **"TEST"** by pressing **[UP]** button.
- 2. Press **[ENTER]**, the display shows **"T-XX"**, "X" stands for the channel number.
- 3. The current channel will be tested.
- 4. Select the desired channel by pressing **[UP]** or **[DOWN]** button.
- 5. Press **[ENTER]** to confirm or Press **[MODE/ESC]** to return to the main menu.

# **- Main menu 4**

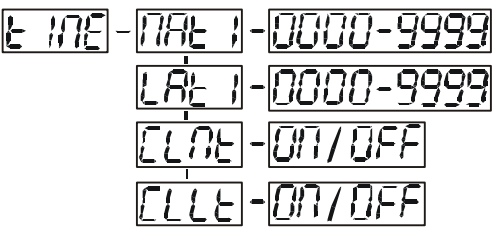

- 1. Press **[MODE/ESC]** to enter the main menu (display flashing).
- 2. Press **[UP]** or **[DOWN]** button to select **"TIME"**.

# **- Fixture running time**

With this function you can display the running time of the device.

- 1. Select **"MATI"** by pressing **[UP]** or **[DOWN]** button.
- 2. Press **[ENTER]**, the display shows **"XXXX"**, "X" stands for the number of hours.
- 3. Press **[ENTER]** to confirm or Press **[MODE/ESC]** to return to the main menu.

# **- Lamp running time**

With this function you can display the running time of the lamp.

- 1. Select **"LATI"** by pressing **[UP]** button.
- 2. Press **[ENTER]**, the display shows **"XXXX"**, "X" stands for the number of hours.
- 3. Press **[MODE/ESC]** to return to the main menu.

# **- Clear fixture time**

With this function you can clear the running time of the device.

- 1. Select **"CLMT"** by pressing **[UP]** or **[DOWN]** button.
- 2. Press **[ENTER]**, the display shows **"ON"** or **"OFF"**.
- 3. Press **[UP]** to select **"ON"** if you wish to enable this function or press **[DOWN]** button to **"OFF"** if you don't.
- 4. Press **[ENTER]** to confirm or Press **[MODE/ESC]** to return to the main menu.

## **- Clear lamp time**

With this function you can clear the running time of the lamp. Please clear the lamp time every time you replace the lamp.

- 1. Select **"CLLT"** by pressing **[UP]** or **[DOWN]** button.
- 2. Press **[ENTER]**, the display shows **"ON"** or **"OFF"**.
- 3. Press **[UP]** to select **"ON"** if you wish to enable this function or press **[DOWN]** button to **"OFF"** if you don't.
- 4. Press **[ENTER]** to confirm or Press **[MODE/ESC]** to return to the main menu.

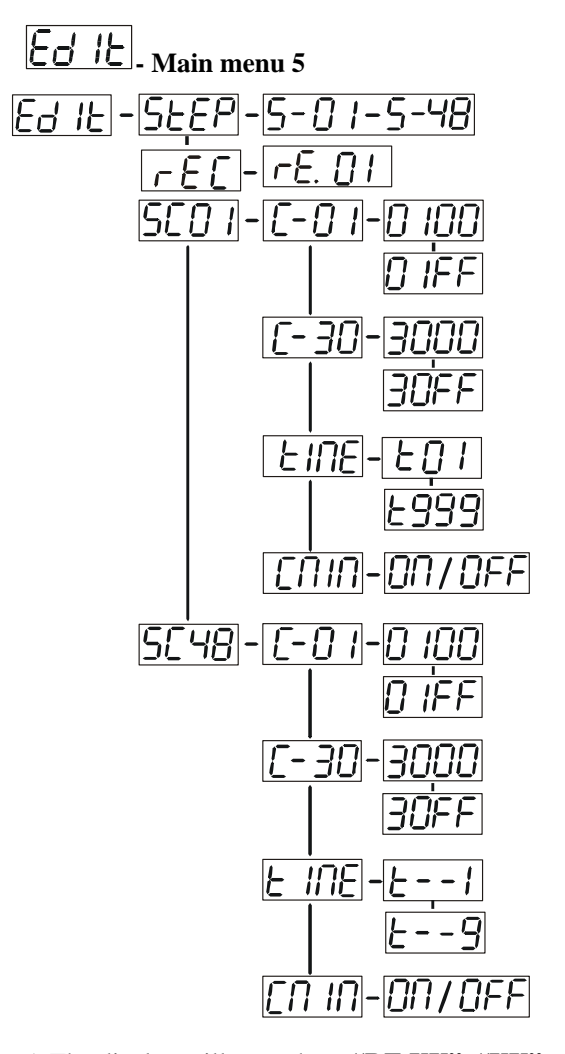

1. Press **[MODE/ESC]** to enter the main menu (display flashing).

2. Press **[UP]** or **[DOWN]** button to select **"EDIT"**.

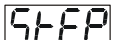

# **- Define the number of steps in Run**

With this function you can define the number of steps in the Program Run.

- 1. Select **"STEP"** by pressing **[UP]** or **[DOWN]** button.
- 2. Press **[ENTER]**, the display shows **"S-XX"**, "X" stands for the total amount of steps you want to save, so you can call up to 48 scenes in **"RUN"**. For example if the "XX" is 05, it means that **"RUN"** will run the first 5 scenes you saved in **"EDIT"**.
- 3. Press **[ENTER]** to confirm or Press **[MODE/ESC]** to return to the main menu.

 $\overline{r} \in \underline{\Gamma}$  -Auto Save

Records scenes automatically from any external DMX controller and stores them inside the fixtures built-in memory. These scenes can then be recalled without the use of an external controller.

1. Select **"EDIT"** by pressing **[UP]** or **[DOWN]** buttons, press **[ENTER]** 

2. Press **[UP]** or **[DOWN]** button until the display shows **"STEP"**, press **[ENTER]**.

3. Now adjust and set the number of steps by pressing **[UP]** or **[DOWN]** buttons.Press **[ENTER]** to confirm the number of steps, and **"PASS"** will display briefly.

4. Now press **[UP]** or **[DOWN]** button until **"REC"** is displayed, and press **[ENTER]**.

5. The display will now show **"RE.XX", "XX"** stands for the scene number in the internal memory which the scenes from the controller will be stored to. Press **[ENTER]** when you have chosen the scene number. 6. Call up the scenes on the controller, and the fixture will record the scenes from the controller automatically. After the number of scenes as selected in the **"STEP"** menu are loaded into the fixture, it will stop the procedure and return to the previous menu.

7. Press **[MODE/ESC]** to exit the **"EDIT"** menu and return to the main menu.

# **500**  $\overline{$  **.** Editing the channels of the individual scenes

With this function you can edit the program to be called up in Run.

## **a) Editing via the Control Board**

- 1. Select **"SC01"** by pressing **[UP]** or **[DOWN]** button.
- 2. Press **[ENTER]**, the display shows **"SCXX"**, "X" stands for the scene no. to be edited.
- 3. Change the scene no. by pressing **[UP]** or **[DOWN]** button.
- 4. Press **[ENTER]**, the display shows **"C-X"**, "X" stands for the channel no. Such as **"C-01"**, it means you are editing channel 1 of the selected scene.
- 5. Select the channel no. you would like to edit by pressing **[UP]** or **[DOWN]** button.
- 6. Press **[ENTER]** to enter editing for the selected channel , the fixture reacts to your settings. The display shows the DMX value of the edited channel. Such as " 11XX", it stands for in the channel 11 of the editing scene, the DMX value is XX , XX is a hexadecimal number value "01-FF".
- 7. Adjust the desired DMX value by pressing **[UP]** or **[DOWN]** button.
- 8. Press **[ENTER]** in order to edit other channels of this scene.
- 9. Repeat steps 5-9 until you finish setting all the DMX values for all channels of this scene.
- **10.** Once all the channels completed, the display will flash **"TIME"**
- 11. Press **[ENTER]** to edit the time needed, the display shows "t--X","X" stands for the time needed to run the current scene, value "1-9". For example, "t--2" means you need 2 seconds to run the current scene.
- 12. Adjust the desired time by pressing **[UP]** or **[DOWN]** button.
- 13. Press **[ENTER]** to save the settings for the scene you are editing, the display will change to the next scene automatically.
- 14. Repeat step 3-14 to edit and other scenes, you can edit and save a maximum of 48 scenes.
- **15.** Press **[MODE/ESC]** to exit. The number of steps can be defined under **"STEP"** and the scenes can be called up under **"RUN"**

## **b) Editing via the external controller**

## **Call up the first scene in your controller now.**

- 1. Select **"SC01"** by pressing **[UP]** or **[DOWN]** button.
- 2. Press **[ENTER]**, the display shows **"SC01"**.
- 3. Press **[ENTER]**, the display shows **"C-01"**.
- 4. Select **"CNIN"** by pressing **[UP]** or **[DOWN]** button.
- 5. Press **[ENTER]**, the display shows **"OFF"**.
- 6. Press **[UP]** or **[DOWN]** button .the display shows **"ON"**.
- 7. Press **[ENTER]**, the display shows **"SC02"**. You successfully downloaded the first scene.
- 8. Adjust the Step-time as described above under point 12.
- 8. Call up the second scene in your controller now.
- 9. Repeat steps 5-11 until all desired scenes are downloaded.
- 11. Press **[MODE/ESC]** to exit. The number of steps can be defined under **"STEP"** and the scenes can be called up under **"RUN"**

## **INSTRUCTIONS ON USE: DMX channel´s functions and their values (16 DMX channels):**

**Channel 1 - PAN movement 8bit :**

**Channel 2 – Pan fine 16bit**

## **Channel 3 - TILT movement 8bit :**

## **Channel 4– Tilt fine 16bit**

## **Channel 5 - Color Wheel 1 :**

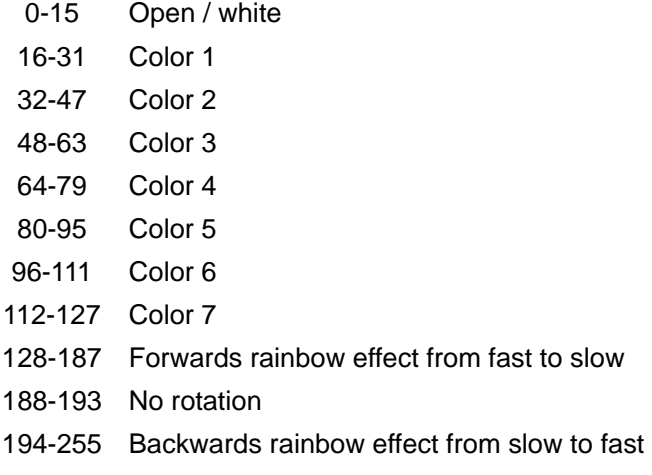

#### **Channel 6 - Cyan Color Wheel :**

0-255 Cyan (0-white, 255-100% Cyan)

## **Channel 7 - Magenta Color Wheel :**

0-255 Magenta (0-white, 255-100% magenta)

## **Channel 8 - Yellow Color Wheel 4 :**

0-255 Yellow (0-white, 255-100% Yellow)

### **Channel 9- Dimmer (intensity):**

- 0-14 Shutter closed
- 15-255 Intensity 0 to 100%

## **Channel 10 - Shutter, strobe:**

0-31 Shutter closed

32-63 Dimmer control (shutter open)

#### WIT074 V1.0-01NR Idea 20 Wash 575

- 64-95 Strobe effect slow to fast
- 96-127 No function (shutter open)
- 128-159 Pulse-effect in sequences
- 160-191 No function (shutter open)
- 192-223 Random strobe effect slow to fast
- 224-255 No function (shutter open)

### **Channel 11 - Zoom**

0-255 Zoom 28 - Zoom 7

## **Channel 12 - Speed pan/tilt movement:**

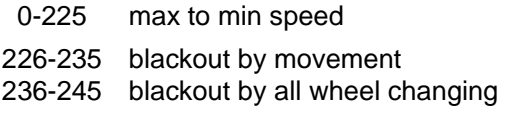

246-255 no function

### **Channel 13 – Lamp on/off, reset, internal programms**

- 0-19 colour change normal
- 20-39 colour change to any position
- 40-59 Lamp on
- 60-79 Lamp switch off
- 80-99 Motor reset
- 100-119 Internal program 1
- 120-139 Internal program 2
- 140-159 Internal program 3
- 160-179 Internal program 4
- 180-199 Internal program 5
- 200-219 Internal program 6
- 220-239 Internal program 7
- 240-255 Internal program 8

## **Channel 14 - Speed Of CMY And Dimmer :**

0-255 Speed Max  $-$ >Min

## **Channel 15 - Effect wheel**

- 0-70 Full beam
- 71-230 Beam shaper
- 231-255 Frost filter

## **Channel 16 - Colour macros - CMY and colour wheel**

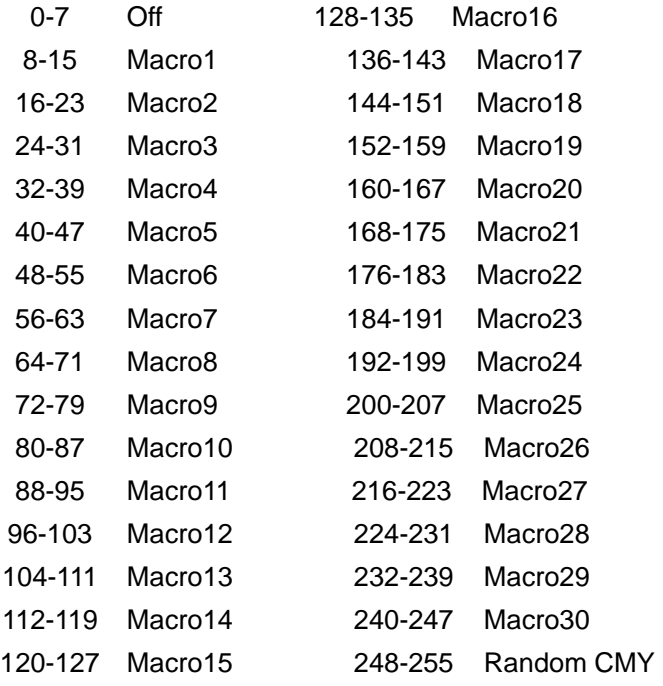

## **ERROR MESSAGE**

When you turn on the fixture, it will make a reset first. The display may show "Xer" while there are problems with one or more channels. "XX" stands for channel 1,2,3,5,6,7 who has the testing sensor for positioning .

For example, when the display shows "02Er", it means there is some error in channel 2. If there are some errors on channel 1, channel 2, channel 5 at the same time, you may see the error message "01Er", "02Er","05Er" flash repeated for 5 times, and then the fixture will generate a reset signal, all the stepper reset. If the fixture remain error message after performing reset more than 3 times, it will detect whether the fixture has more than 3 errors. If the fixture has more than 3 errors (including 3 errors), all the channels can not work properly; but if the fixture has less than 3 errors, only the channels which have errors can not work properly, others can work as usual.

#### **01Er:**

(Color-wheel error) This message will appear after the reset of the fixture if the magnetic-indexing circuit malfunctions (sensor failed or magnet missing) or the stepping-motor is defective (or its drive circuit on the main PCB). The color wheel is not located in the default position after the reset.

### **05Er:**

(PAN-yoke movement error) This message will appear after the reset of the fixture if the yoke's magnetic-indexing circuit malfunction (sensor failed or magnet missing) or the stepping-motor is defective ( or its driving IC on the main PCB). The yoke is not located in the default position after the reset.

#### **06Er:**

(TILT-head movement error) This message will appear after the reset of the fixture if the head's magnetic-indexing circuit malfunctions (sensor failed or magnet missing) or the stepping-motor is defective (or its driving IC on the main PCB). The head is not located in the default position after the reset.

#### **08Er:**

(effect-wheel error) This message will appear after the reset of the fixture and if the magnetic-indexing circuit malfunctions (sensor failed or magnet missing) or the stepping-motor is defective (or its driver circuit on the main PCB). The rotating gobo is not located in the default position after the reset.

#### **09Er:**

(Zoom error) This message will appear after the reset of the fixture and if the magnetic-indexing circuit malfunctions (sensor failed or magnet missing) or the stepping-motor is defective (or its driver circuit on the main PCB). The zoom is not located in the default position after the reset.

## **CLEANING AND MAINTENANCE**

The following points have to be considered during the inspection:

- 1) All screws for installing the devices or parts of the device have to be tightly connected and must not be corroded.
- 2) There must not be any deformations on the housing, color lenses, fixations and installation spots (ceiling, suspension, trussing).
- 4) Mechanically moved parts must not show any traces of wearing and must not rotate with unbalances.

5) The electric power supply cables must not show any damage, material fatigue or sediments. Further instructions depending on the installation spot and usage have to be adhered by a skilled installer and any safety problems have to be removed.

## *Note:* **If the external flexible cable or cord of this device is damaged, it shall be exclusively replaced by the manufacturer or his service agent or a similar qualified person in order to avoid a hazard.**

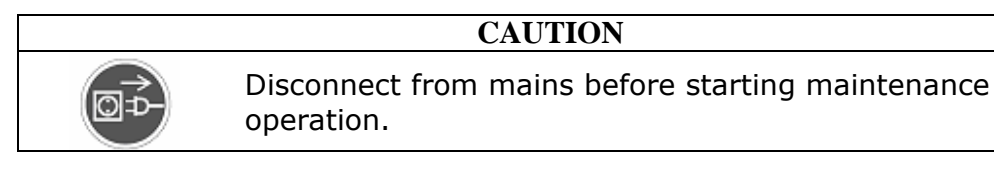

We recommend a frequent cleaning of the device. Please use a moist, lint- free cloth. Never use alcohol or solvents.

There are no serviceable parts inside the device except for the lamp. Please refer to the instructions under "Installation instructions".

Should you need any spare parts, please order genuine parts from your local dealer.

## **TECHNICAL SPECIFICATIONS**

*Power supply* **:** 230V/50HZ *Power consumption* **:** max. 800W *Lamp* **:** MSR 575W *Motors :* 10 micro motors *Packing dimensions :* 73 x 58 x 63 cm *Net weight :* 35 KGS; *Gross weight:* 40 KGS;

Remark : errors and omissions for every information given in this manual excepted. All information is subject to change without prior notice.